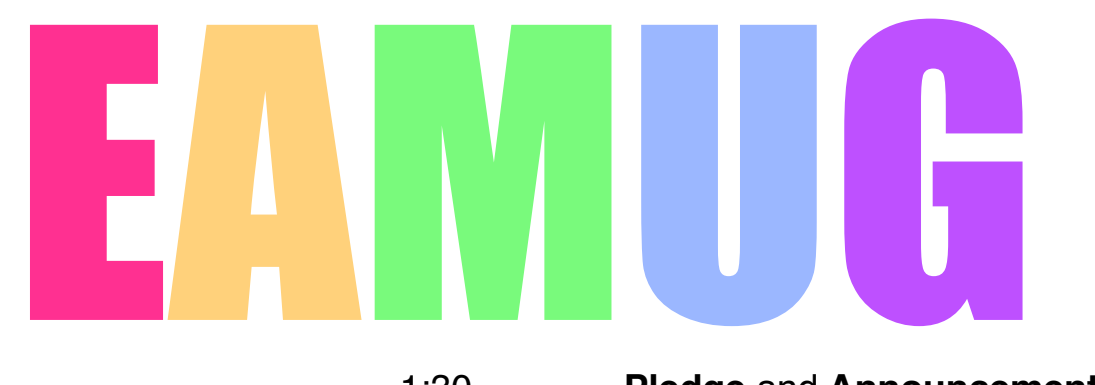

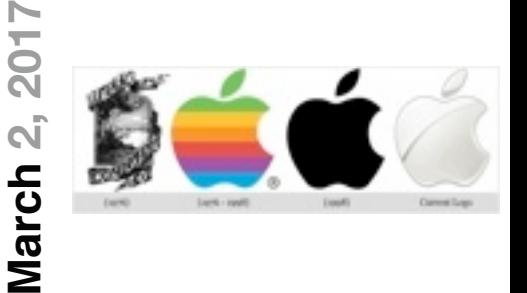

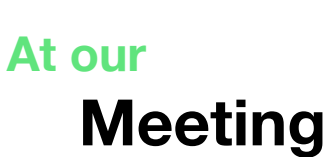

#### 1:30 **Pledge** and **Announcements**

1:45 - 2:00 **Q** and **A**

2:00 - 3:00 **Ancestry** by Beth Griffiths (& team)

3:00 - 3:15 Break

- 3:15 3:40 Using **contacts** on our new computer
- 3:40 3:50 Member **Raffle**

4:00 Lights Off

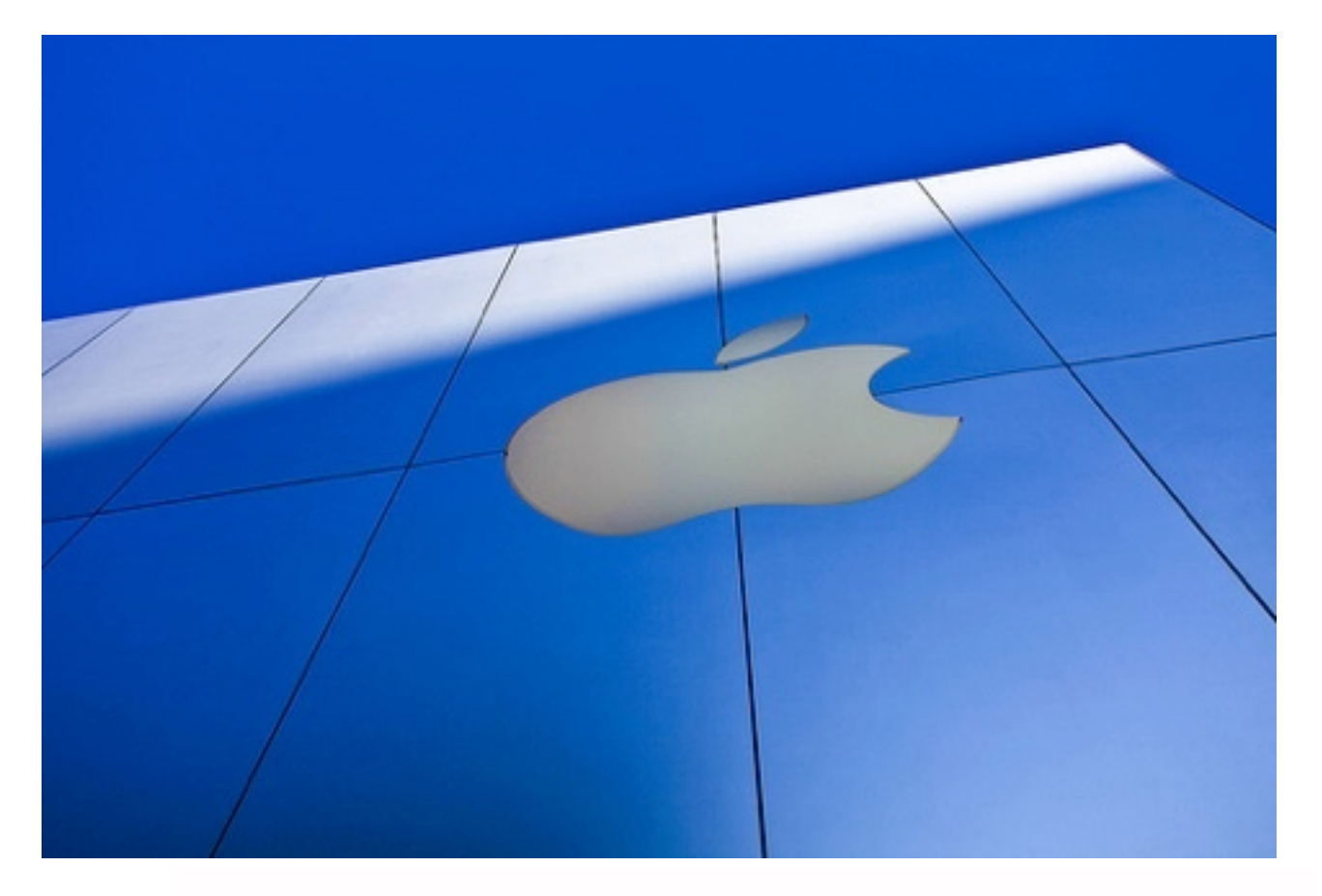

 **2 President's Message** *by* Carl Gaites  **3 Info & Newcomers** *by* Carl Schwartz

## **Contents**

- **4 Computer 101** *by* Carl Schwartz
- **5 EAMUG Computer Survey challenge** by Carl Schwartz
- **6 Genealogy info** *by* Beth Griffiths
- **8 Board Meeting Minutes** *by* Carolyn Rosenfeld
- **9 EAMUG Contacts**

# **EAMUG CEO's Message March <sup>2017</sup>**

Reflecting on last months meeting I owe real sincere apologies to Beth Griffiths for first, calling her 'Gail' instead of 'Beth' in the Newsletter and second, schmucking-up the time schedule for our meeting so that we could not hear her presentation on Ancestry. I won't let this happen at this meeting; this will be the schedule:

- 1:30 Pledge, opening announcements
- 1:45 Beginners Q & A
- 2:15 Using Mac for Ancestry Applications [I told Beth she could go as long as desired.]
- 3:00 Break [or whenever Beth is finished]
- 3:15 Using 'Contacts' on the new MacBook Every member in attendance will be asked to put their personal listing in contacts, including using 'Photo Booth' to take your picture and add it to your personal listing. It will be good practice on the new CPU.
	- If we finish soon enough we'll hear some more Q & A's (maybe advanced), but for sure we'll have a door prize drawing at 3:50.
- 4:00 Lights out and lock the door

'll be at the March 2nd meeting UNLESS . . . I'm sitting on a jury. Yeah, I report at the downtown courthouse Monday at 8:00 a.m. for JURY DUTY. I know, I could have asked to be excused (no problem since I'm over 70) - but I want to do it. I regard it as a career opportunity, as an opportunity to convince eleven of my peers that I'm right and they're wrong! And I hear that the court provides adequate lunches. And besides it's something to do… rather than play golf or go fishing or waste HOURS playing solitaire on my iMac. If I really can't be at our meeting Mike Volpe will do an excellent job as our VEEP.

 The following month, April 6th, Mike Volpe will show us how to use Photoshop Elements. Attendees who have any version of this application will be asked to prepare something unique to be posted at the picnic on April 20th. Just like show and tell…

Carl

Chief Envisioning Officer

*PS: I was excused from jury Duty after one day. Age discrimination? :)*

**Carl Gaites** Everyone **Beth Griffiths** 

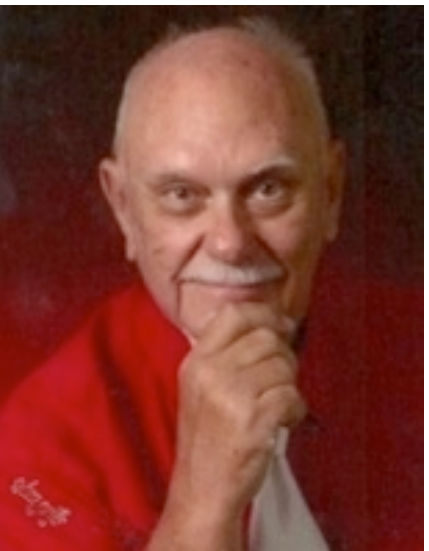

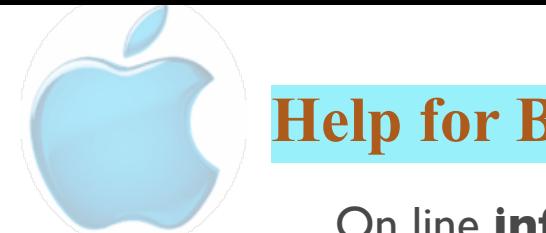

# **Help for Beginners/Newcomers**

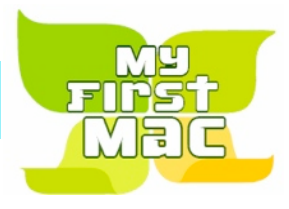

### On line **information** is ready for You

[Official Apple Support Communities](https://discussions.apple.com/welcome)

*Check out these websites*

[iWorkCommunity | Templates Exchange](http://www.iworkcommunity.com/)

[AppleCentral Forums | Forums powered by UBB.threads™](http://forums.applecentral.com/)

[Mac Rumors: Apple Mac iOS Rumors and News You Care About](http://www.macrumors.com/)

#### **Wow what a Deal ! Friends, info, Support, sea side parties, and member raffle**

Questions? e-Mail: [bessen@verizon.net](mailto:bessen@verizon.net) Phone: in Venice:(941) 497-4894

# **EAMUG Dues - Join or Renewal Individual \$12/Family \$18**

Dues can be paid by check or cash to the Treasurer, Louis Bessen, at the User Group meeting (in an envelope, please) or by mail to:

Louis Bessen, Treasurer 2221 Bal Harbour Drive Venice, FL 34293

# **EAMUG** Library for Members!

David Pascal is our 2017 EAMUG Librarian.

Checkout period is for one month or till the next meeting. All books will be **available at the meeting**. The books are currently being stored in the meeting room closet and are readily accessible at meetings.

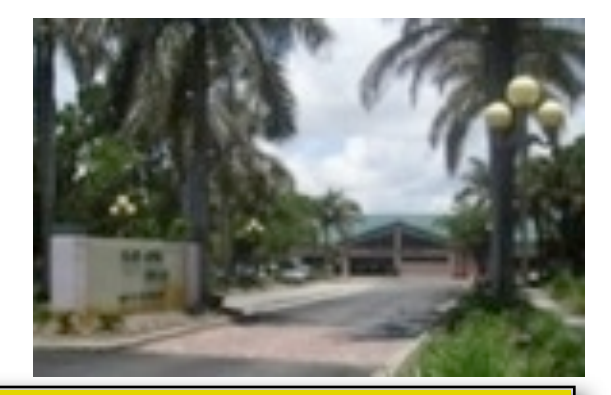

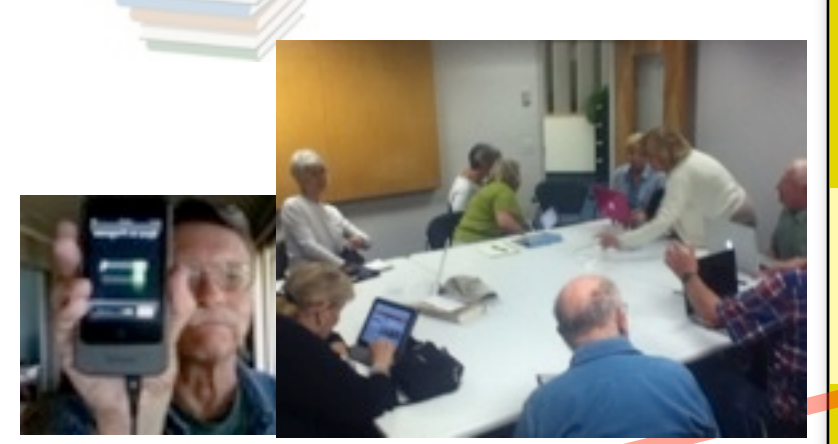

Bring your device!

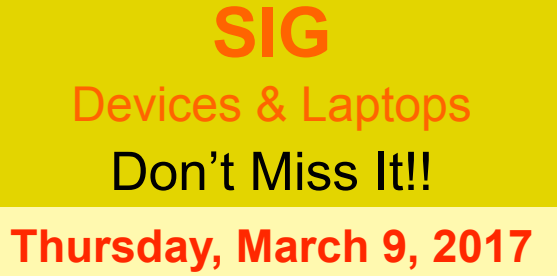

**2–4 PM**

at the Elsie Quirk Library.

# **Computer 101** Beginners stuff **March <sup>2017</sup>**

*The ability to Cut and paste is one of the basic advantages of using a computer over a typewriter. (remember those?)*

#### **Pasting Directions for a scrapbook:**

- 1. Cut out articles and pictures.
- 2. Paste them on pages in a booklet that you
	- are making

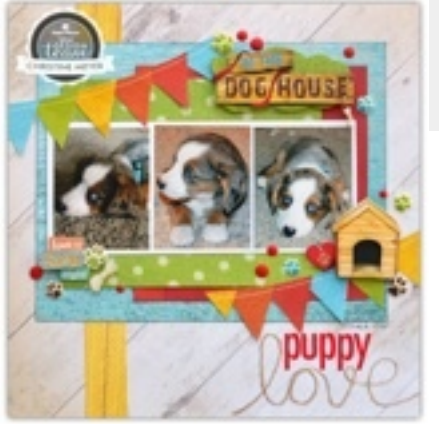

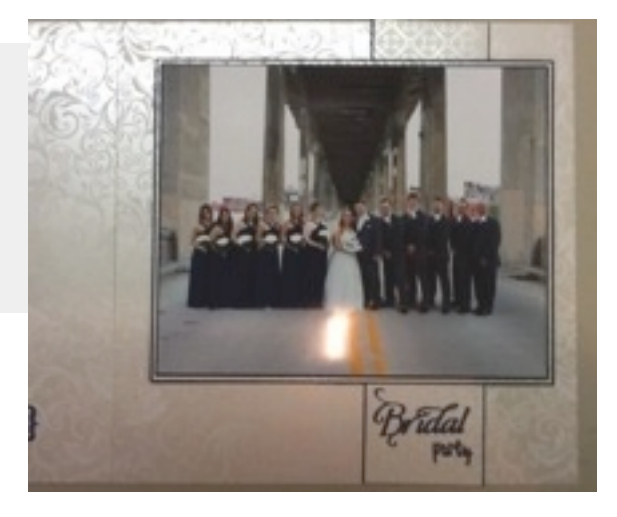

#### **Computer Directions:**

1. Get ready with a document open

2. Next in another document Select the text (it should appear in a highlighted color). Press the command c keys. The command key is next to the spacebar. { C stands for COPY }

- 3. Go back to your document and Paste the Selected Text into it. Use command v to paste. { V stands for Paste since the computer uses P for print }
- You may Edit the Selected Text or change it. (type new stuff in)

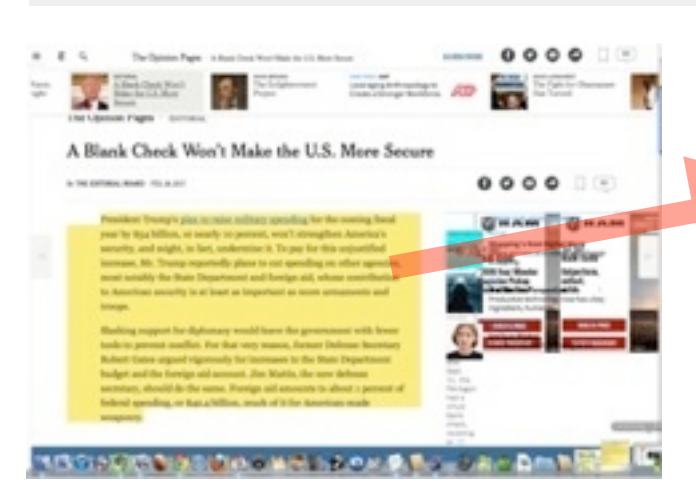

President Trump's [plan to raise military spending](https://www.nytimes.com/2017/02/27/us/politics/trump-budget-military.html) for the coming fiscal year by \$54 billion, or nearly 10 percent, won't strengthen America's security, and might, in fact, undermine it. To pay for this unjustified increase, Mr. Trump reportedly plans to cut spending on other agencies, most notably the State Department and foreign aid, whose contribution to American security is at least as important as more armaments and troops.

Slashing support for diplomacy would leave the government with fewer tools to prevent conflict. For that very reason, former Defense Secretary Robert Gates argued vigorously for increases in the State Department budget and the foreign aid account. Jim Mattis, the new defense secretary, should do the same. Foreign aid amounts to about 1 percent of federal spending, or \$42.4 billion, much of it for American-made weaponry.

## **EAMUG** Challenge survey of Apple stuff **March <sup>2017</sup>**

*If you can cut and paste this should work. If not please give it a try. If you use a device check the next page for ipod/iPhone cut and paste info. Help your group keep up to date!*

**EAMUG Survey ...** Member Your Name for March 2, 2017

#### **Macintosh...**

Your computer Imac, Power Book Your Operating system 10.5.8 10.8

### **Your Device iPhone 5s, iPad mini, iPod Touch**

Most used Application Preview Web browser Chrome eMail Application YahooMail Other (Apple TV, iWatch) none

#### **Computer Directions:**

1. Get ready to send me an email and have the email document open 2. Go back to the EAMUG page and <u>Select</u> the above text (it should appear in a highlighted color). Press the command c keys.\*a 3. Go back to your email document and Paste the Selected Text into it. Use command v to paste.\*b 4. Edit the Selected Text with your info (type it in)

5. Mail it to me

#### **Sample of what your email may look like:**

1. notice the font, color and size may change when pasted into your email doc. As long as we can read it that's OK.

2. I put my info in red to show you; you don't need to.

- 3. Just select and type *over* my sample information with *your info*.
- 3. Email me at [carl2Walk@yahoo.com](mailto:carl2Walk@yahoo.com)

EAMUG Survey ... Member Your Name for March 2, 2017

Macintosh... Your computer Imac, Mack book Pro Your Operating system 10.5.8, 10.8

Your Device iPhone 5s, iPad mini , iPod touch Most used Application Preview Web browser Chrome eMail Application YahooMail Other (Apple TV, iWatch) none

Remember to type over my info with yours before you send it!

### **EAMUG** Challenge survey of Apple stuff **March <sup>2017</sup>**

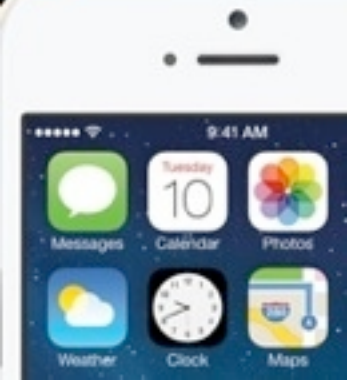

#### **iPhone or iPad Directions:**

1.Get ready to send me an email and have the email document open

then follow the above directions. The \*a and \*b indicate the differences between the computer and the device in cutting and pasting.

note: this is a bit more difficult on a device ...

 On a device that is opened you can quickly flip from one open Application to another if you quickly press the *home key 2 times*.

\*a. once text is selected/highlighted\* then the option to copy should appear. *click on copy*.

\*b. next, on your email document move your curser and select

\*Selecting on a device is difficult for me as I must first move my finger over the text until a highlighted word appears, then move the tiny pointers to select the desired text, then pause until a box with the word copy appears and then click it.

\*pasting on a device also requires you to first move a finger over the text until the text box with the word paste appears, then when selected the coping text appears. Editing the text just means moving your finger, or a stylus to the desired spot. Good luck!

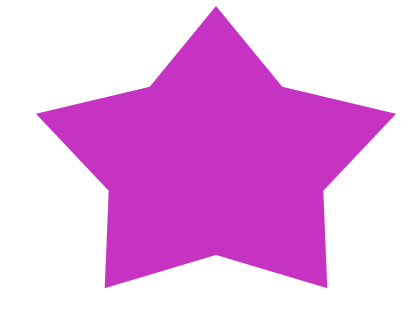

#### **Why BOTHER:**

- 1. Help us plan a better meeting
- 2. See stuff YOU like

**Thank You for your response - Carl**

### **Info and Links for Genealogy** March 2017

*Beth Griffiths has supplied this page to to go along with her teams presentation.*

#### FAMILY TREE SOFTWARE

FAMILY TREE MAKER for MAC

mackiev.com REUNION, a genealogy (family tree) app for the Macintosh Check out: leisterpro.com then click on "What is Reunion" and visit the Top Twenty Reasons to Buy Reunion and Watch a video.

ROOTS MAGIC 7 rootsmagic.com (Offers a free version called ESSENTIALS)

#### **FREE GENEALOGY WEBSITES**

family search.org

findagrave.com

blog.eogn.com (Eastman's Online Genealogy Newsletter, written by Dick Eastman, who built his first home computer in 1980, gives helpful news and tips (standard edition free or a small subscription for the plus edition).

cindi'slist.com/us (a list of links that point you to genealogical research sites online)

usgenweb.org

worldgenweb.org

rootsweb.com

[www.genealogycenter.org](http://www.genealogycenter.org) (Allen County Public Library, Indiana)

hpps://archive.org/details/allen\_county

#### \$UBSCRIPTION FEE

ancestry.com \$\$\$ need subscription to view documents, can view trees without findmypast.com heritage.com rootschat.com

 **GENEALOGY SOCIETY (local MEETING PLACE) ENGLEWOOD GENEALOGY OF SOUTH FLORIDA (EGSF)** meets 4th Wednesday @1:30pm @ Elsie Quirk

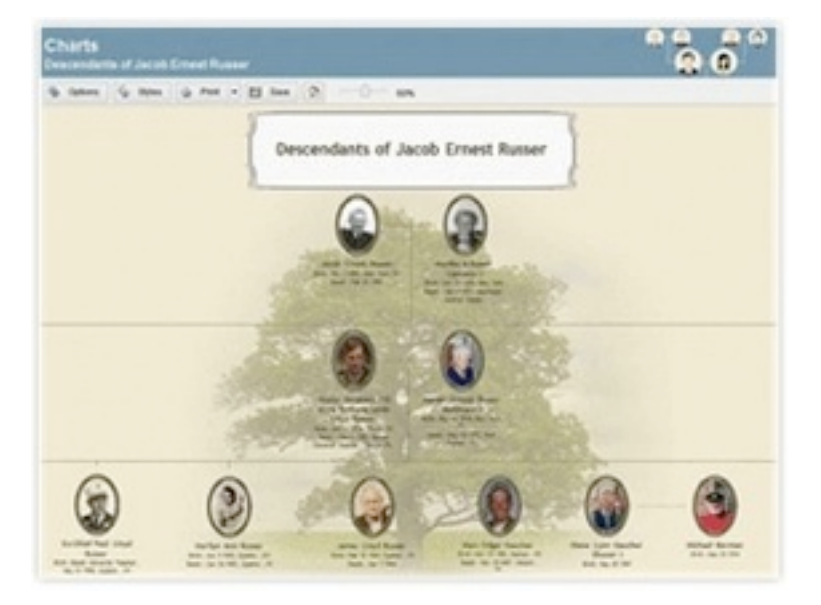

## EAMUG Board of Directors Meeting *on* **February** 9, 2017

EAMUG board met at Stefanos with Carl Gaites (President & Programs), Carolyn Rosenfeld (Secretary), Carl Schwartz (Newsletter and SIG), Lou Bessen (Treasurer), Glenn Freeman, Mike Volpe (Vice-President and Sergent@ Arms), and Angela Taylor (Apple Ambassador). Meeting began at 11:38. There were 16 members and 2 guest present at the last meeting.

We have 28 paid members, one family (2 persons) and 13 honorary members for a total of 40 members 2017.

**Newsletter** was good. Some of us liked having the Newsletter attached to Lou Bessen's email meeting announcement.

**WEBSITE** David is having problems with uploading to the website, but he is working to hopefully correct this.

#### **PROGRAM COMMENTS**

There were several issues with the program at the meeting. Glenn had problems with his presentation, as he should have had the handsfree lavaliere mike rather than the handheld one. He did very well as he presented with very little notice. We all now have a better idea how to set up a new computer. We had time management issues and as a result Beth Griffiths had no time to do her presentation. We do apologize profusely as we know the hard work that goes into preparing a program, Our Apple ambassador Angela Taylor gave us an update of what our members can obtain from Apple through the users group.

#### **NEW BUSINESS:**

We are very pleased to have our new computer. At the present time we have tabled the question of selling our old one. With two computers at our disposal it was suggested that presenters practice with one of the devices before our meetings. Lou Bessen reported that he will not be able to put posters up announcing our meetings in the adult schools. This will not work at the present time. We did see newspaper announcements for our EAMUG meetings in both the Englewood and Port Charlotte papers. We will make the user name and password

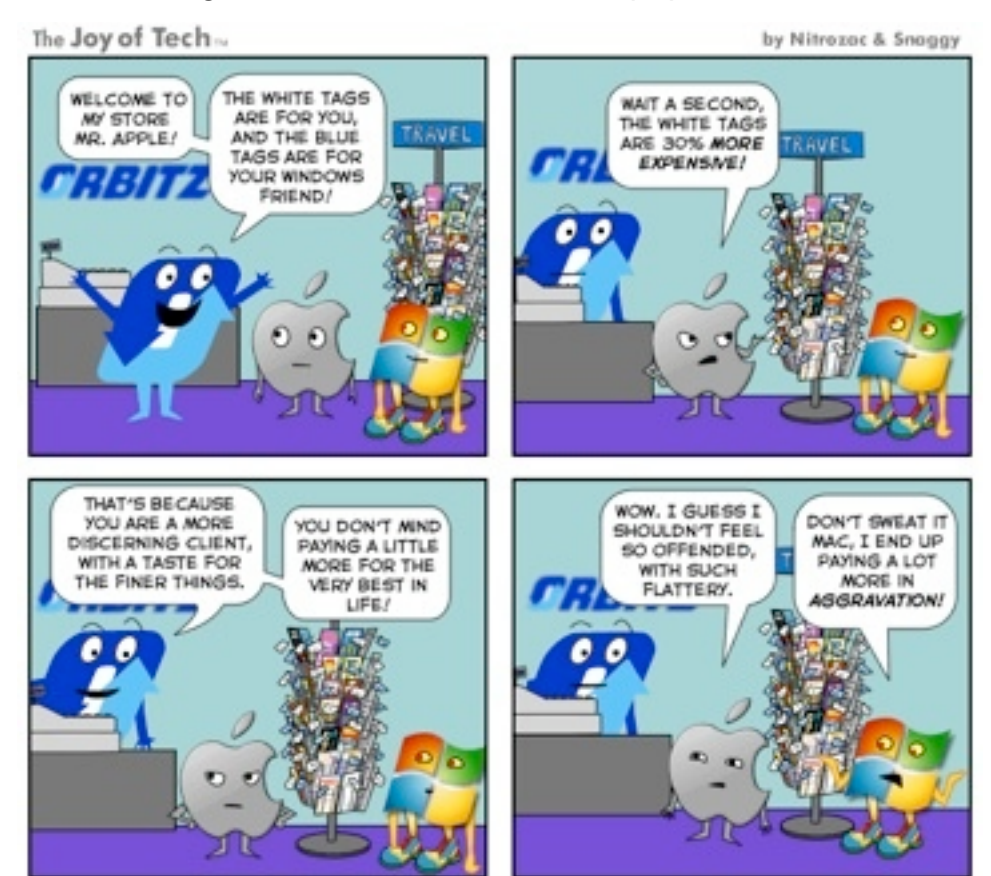

available for our new computer, on the computer. We wish to add our members to our new computer as contacts. We will take care of that at the next meeting, if time is available. We will check our own information and edit it and attach a photograph.

The meeting was adjourned at 1:00 PM. Respectfully submitted, *Carolyn Rosenfeld*

**Secretary** 

### **Meeting times: EAMUG**

General Meeting March 2, 2015 at 1:30 at Elsie Quirk Library Board Meeting March 9, 2015 at 11:30 at Stefanos. SIG March 9, 2015 at 2:00 at Elsie Quirk Library

### Future Meetings:

**General** Meetings on 1st Thursday **Board** Meetings on 2nd Thursday at 11:30 **SIG** Meetings on 2nd Thursday at 2:00 Picnic **Possibly April 20, 2017**.

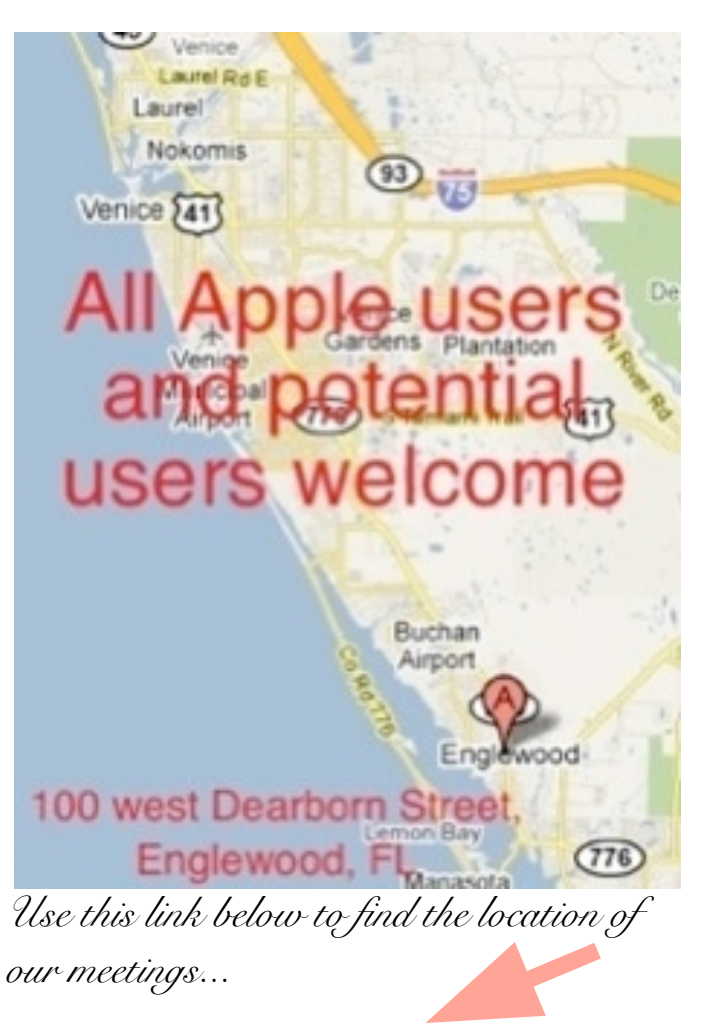

<http://eamug.org/Maps.html>

*After arriving on the website, just click on view larger map, and then click on Directions and enter in your street address.*

*Thanks to our webmaster, David, and Google Maps*

**[Welcome To EAMUG](http://eamug.org/EAMUG.html)** *Click here to enter our website:*

### CONTACT LIST click to link to email

President:Carl Gaites

[Treebender8@gmail.com](mailto:Treebender8@gmail.com)

<u>VICE PRESIDENT: MIKE VOLPE</u>

[Treasurer: Lou Bessen](mailto:mailto:bessen@verizon.net?subject=to%20the%20assist.%20treasurer)

[Editor: Carl Schwartz](mailto:mailto:bessen@verizon.net?subject=to%20the%20assist.%20treasurer)   $\texttt{CARL2WALK@YAH00.COM}$ 

BRARIAN/WEBMASTER: DAVID PASCAL

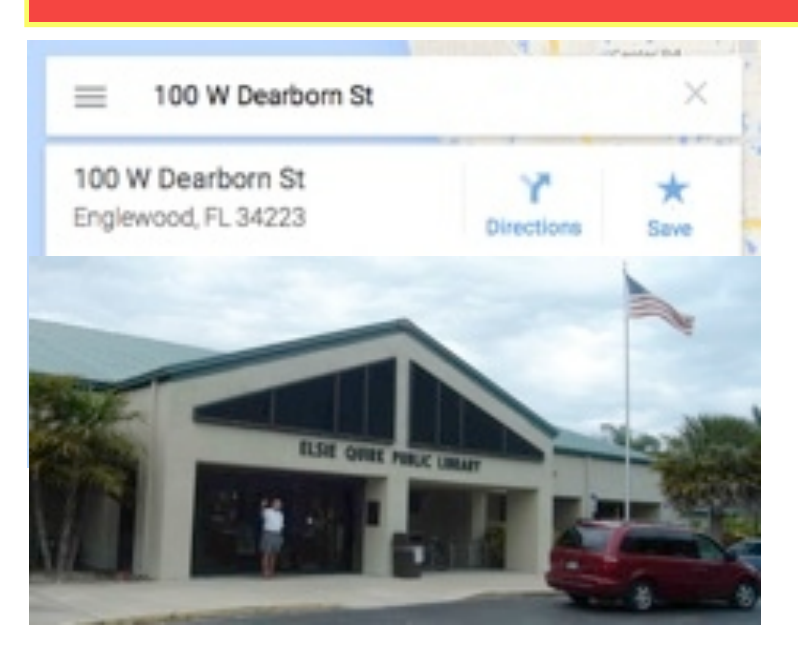